**EN FR ES**

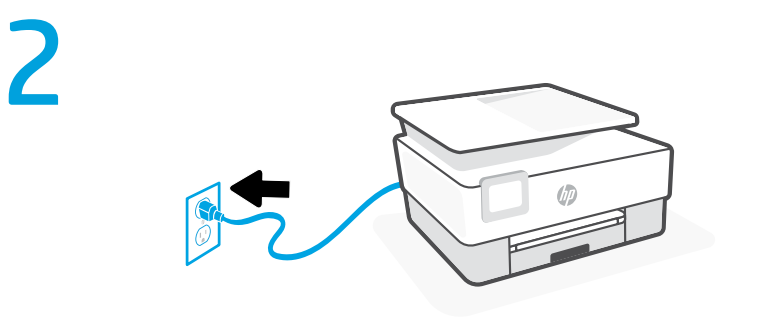

3

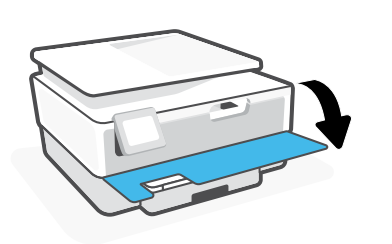

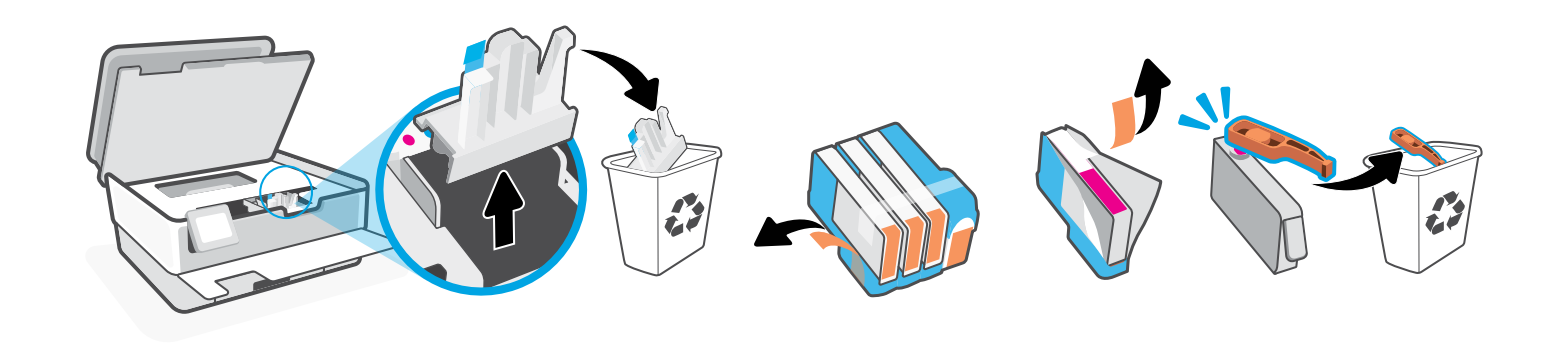

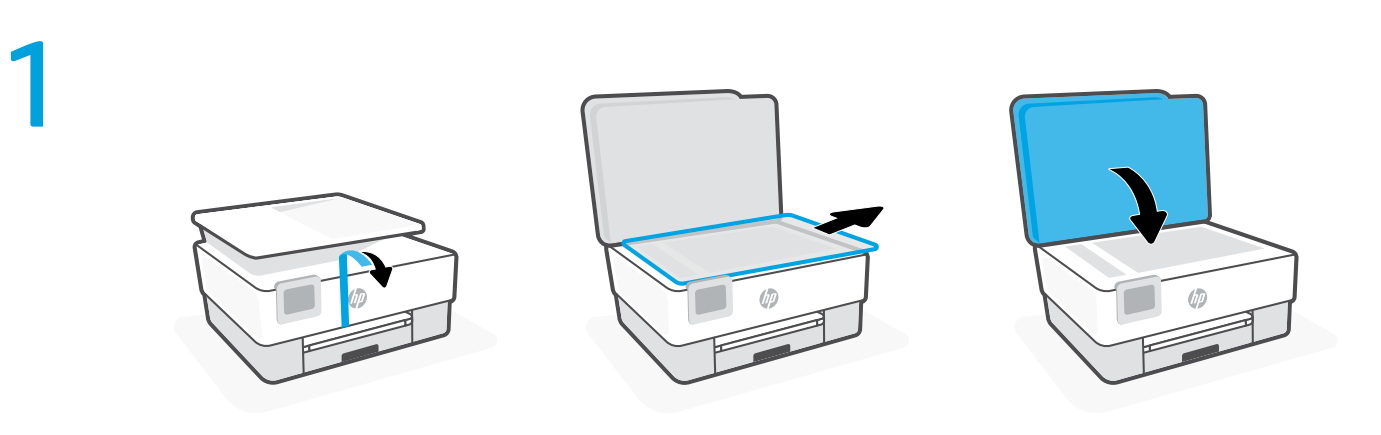

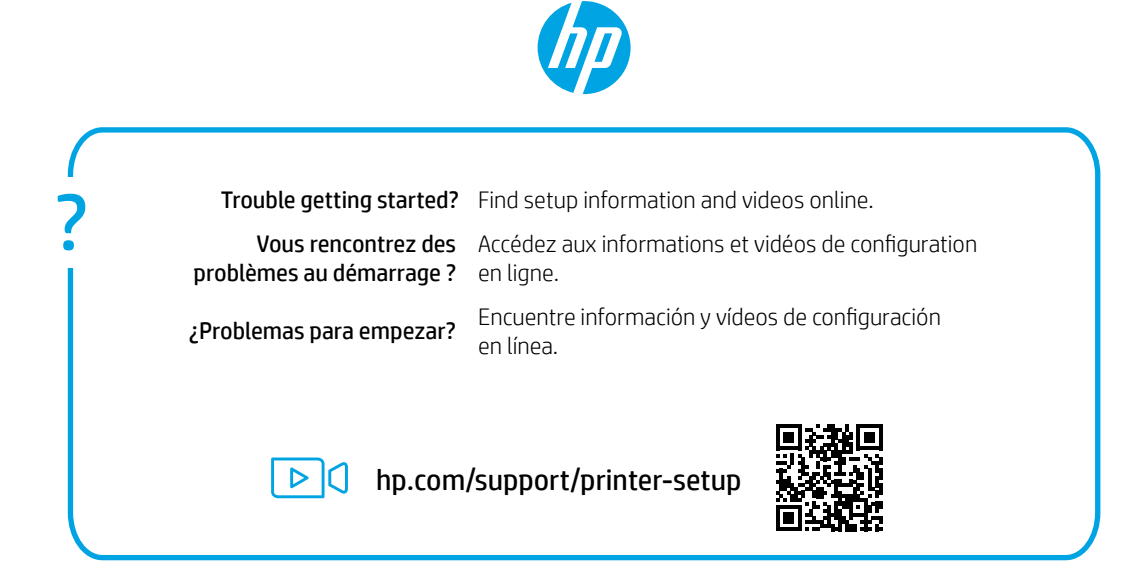

<u>\*1 Kraljev slovenske predstaven i svember i svem svem svem svem svem sve</u> <u>1 KRAIN IN HEIMAN IN HEIMAN IN HEIMAN IN HEIMAN IN HEIMAN IN HEIMAN IN HEIMAN IN HEIMAN IN HEIMAN IN HEIMAN I</u> 1K7K3-90006

The Apple logo is a trademark of Apple Inc., registered in the U.S. and other countries. App Store is a service mark of Apple Inc. Android, Google Play, and the Google Play logo are trademarks of Google Inc.

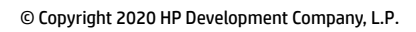

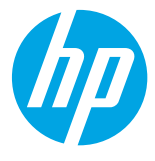

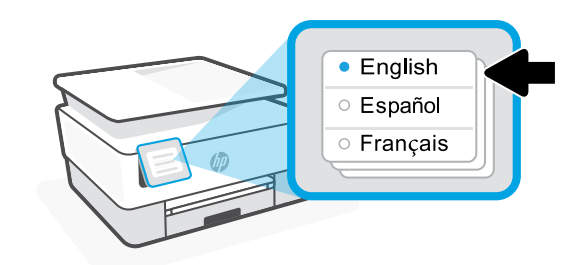

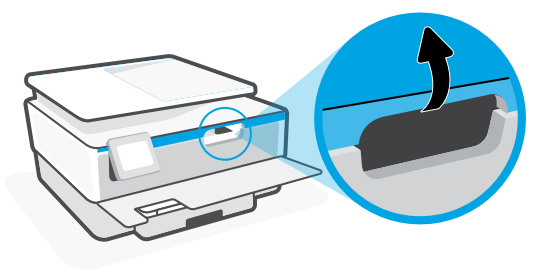

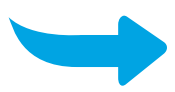

Printed in Thailand Imprimé en Thaïlande Impreso en Tailandia

## HP OfficeJet Pro 8020e series

## 5

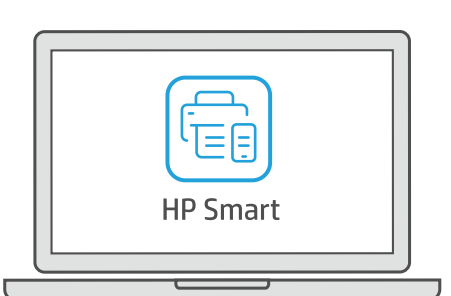

## [123.hp.com](https://123.hp.com)

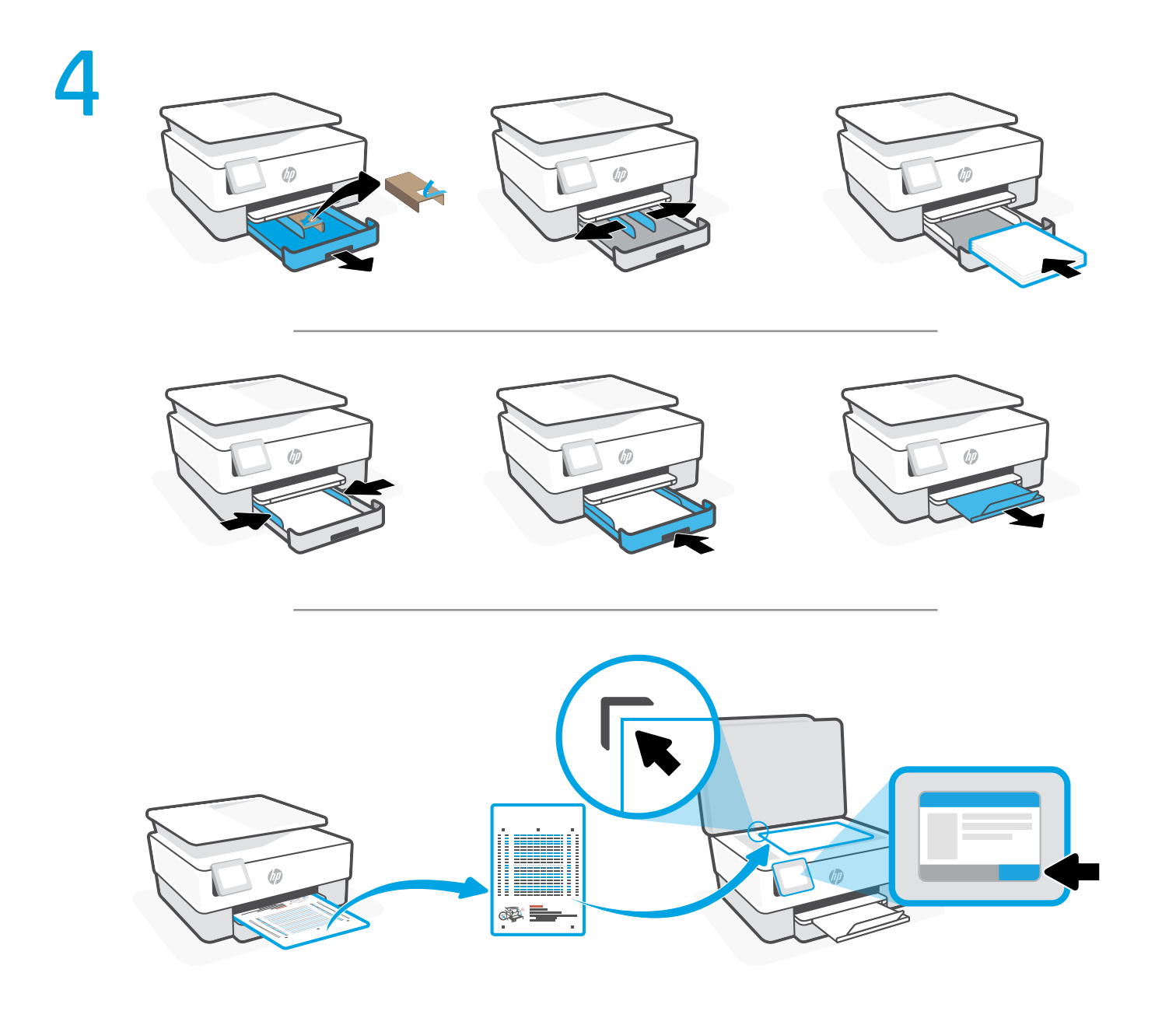

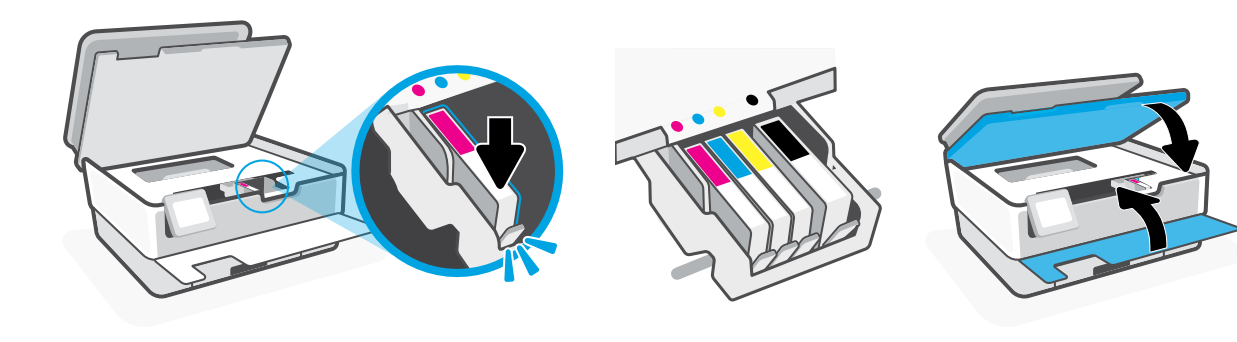

- Note: Make sure to use the cartridges provided with the printer for setup. **EN**
- Remarque: Assurez-vous de bien utiliser les cartouches fournies avec l'imprimante pour procéder **FR** à la configuration.
- Nota: asegúrese de utilizar los cartuchos de tinta incluidos para la configuración de la impresora. **ES**
- Install HP Smart software from [123.hp.com](https://123.hp.com) or your app store (required). Use a computer or mobile device. **EN** Open HP Smart and follow the instructions in the software to complete setup.
- Installez le logiciel HP Smart téléchargé depuis [123.hp.com](https://123.hp.com) ou votre App Store (obligatoire). Utilisez un **FR** ordinateur ou un appareil mobile.

Ouvrez HP Smart et suivez les instructions indiquées dans le logiciel pour terminer la configuration.

Instale el software HP Smart desde [123.hp.com](https://123.hp.com) o su app store (obligatorio). Emplee un ordenador o **ES**dispositivo móvil.

Abra HP Smart y siga las instrucciones del software para completar la configuración.

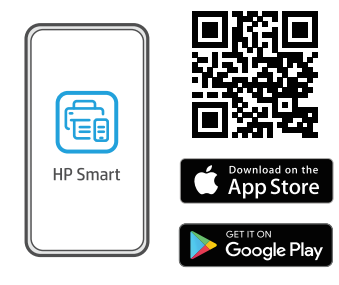

- 
- 

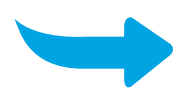